# **SUPPLIER REJECTION GUIDE**

# INTRINSIC CONSULTANCY AND TECHNOLOGY SOLUTIONS INC.

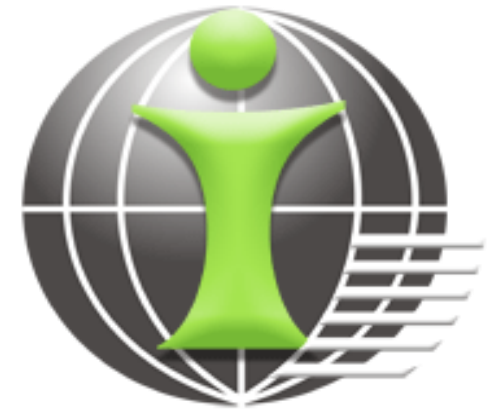

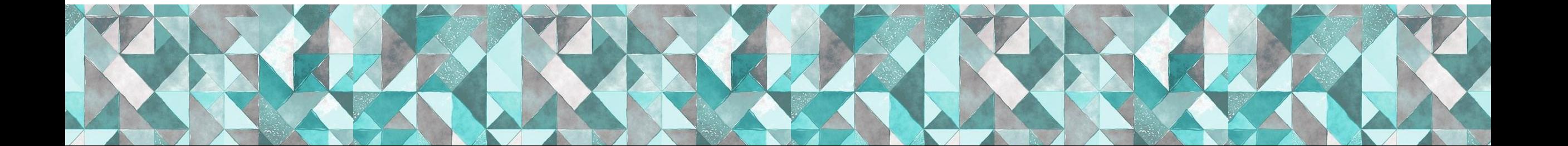

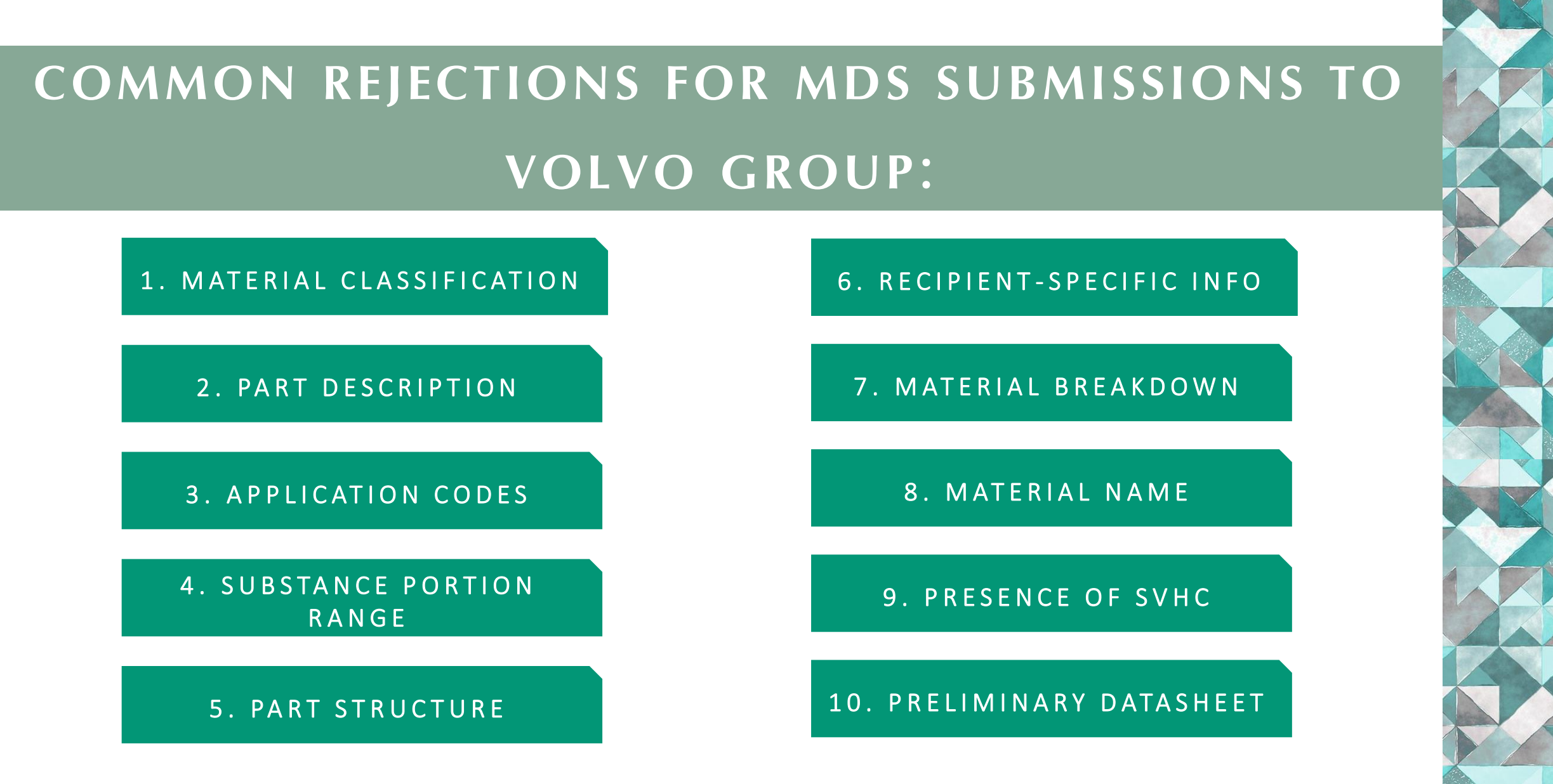

A D D I T I O N A L I N F O R M A T I O N : U P D A T I N G B P R (BIO C I D A L P R O D U C T R E G U L A T I O N )

### **1. MATERIAL CLASSIFICATION**

### **1.1 Plastics**

### **1.2 Metals**

#### **RULE 4.4.2.G**

For all materials a correct classification must be assigned independent of the material weight in the part.

*The flow chart on the right is a guide from the IMDS Recommendation 001a on how to classify materials accordingly.*

#### Annex I to the IMDS001 Recommendation **IMDS 001a** 1.2 Flow chart for selecting classification For reducing variation in selecting VDA classification, the order of judgement is introduced below. (Start) Gas, Liquid **Other (Solid)**  $[9.x]$ **Metal** [1-4] Other Modified organic natural material [7.1] Other **Polymers** Other Ceramics / Other **Process polymers Polymer Glass** Lacquers, Adhesives, **Materials Sealants, Underseal**  $17.21$  $[5.x]$ **Electronics /** Other  $[6.x]$ compounds electrics  $[8.1]$  $[7.3]$

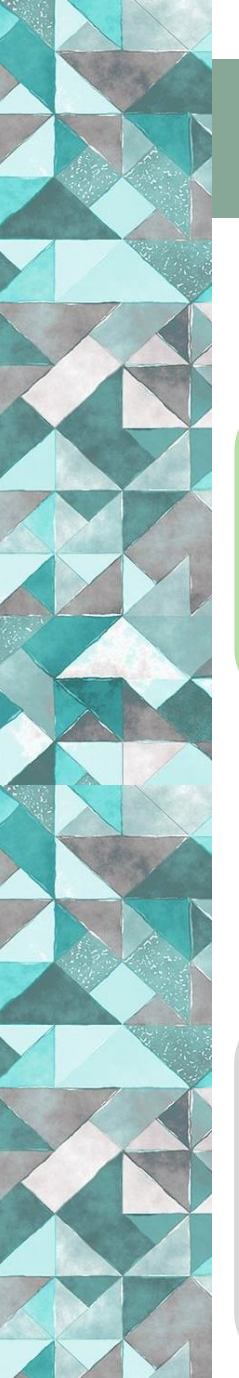

### **1. MATERIAL CLASSIFICATION**

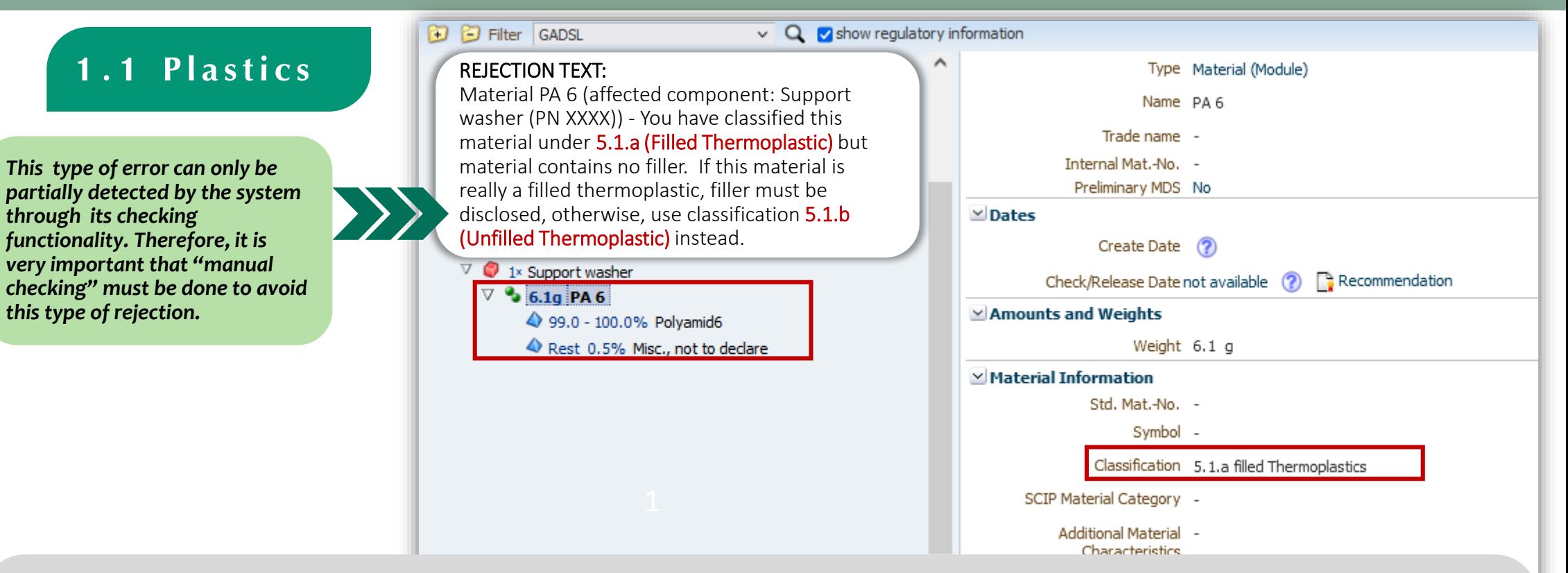

- 1. Check the basic substance breakdown of the material being called out. In some cases, the IMDS check will issue a warning on some materials with suspicious classification but not for all. Therefore, to ensure compliance, the owner has to manually check this field.
- 2. Use the IMDS Recommendation Annex 001a document for guidance in checking if the classification used is appropriate against the basic substance breakdown of the material.
- 3. Correct the "Classification" of the affected material as necessary. If the material datasheet used came from your supplier, ask your supplier to make the necessary changes to the material data sheet and use the revised version to resubmit.

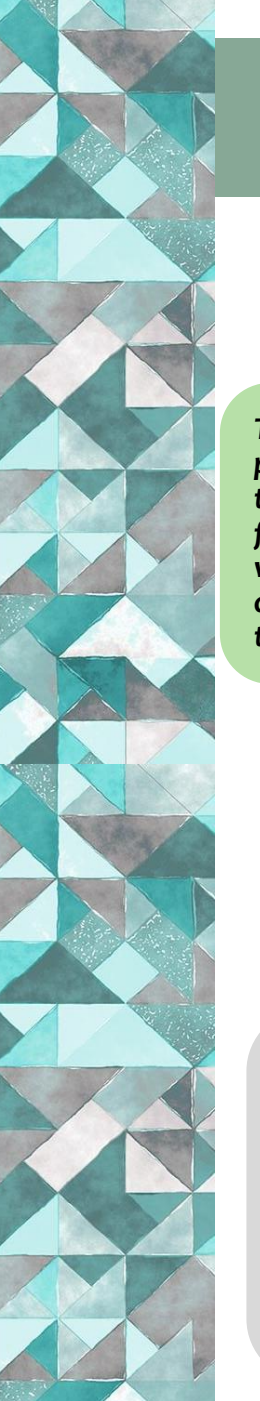

### **1. MATERIAL CLASSIFICATION**

**1.2 Metals**

*This type of error can only be partially detected by the system through its checking functionality. Therefore, it is very important that "manual checking" must be done to avoid this type of rejection.*

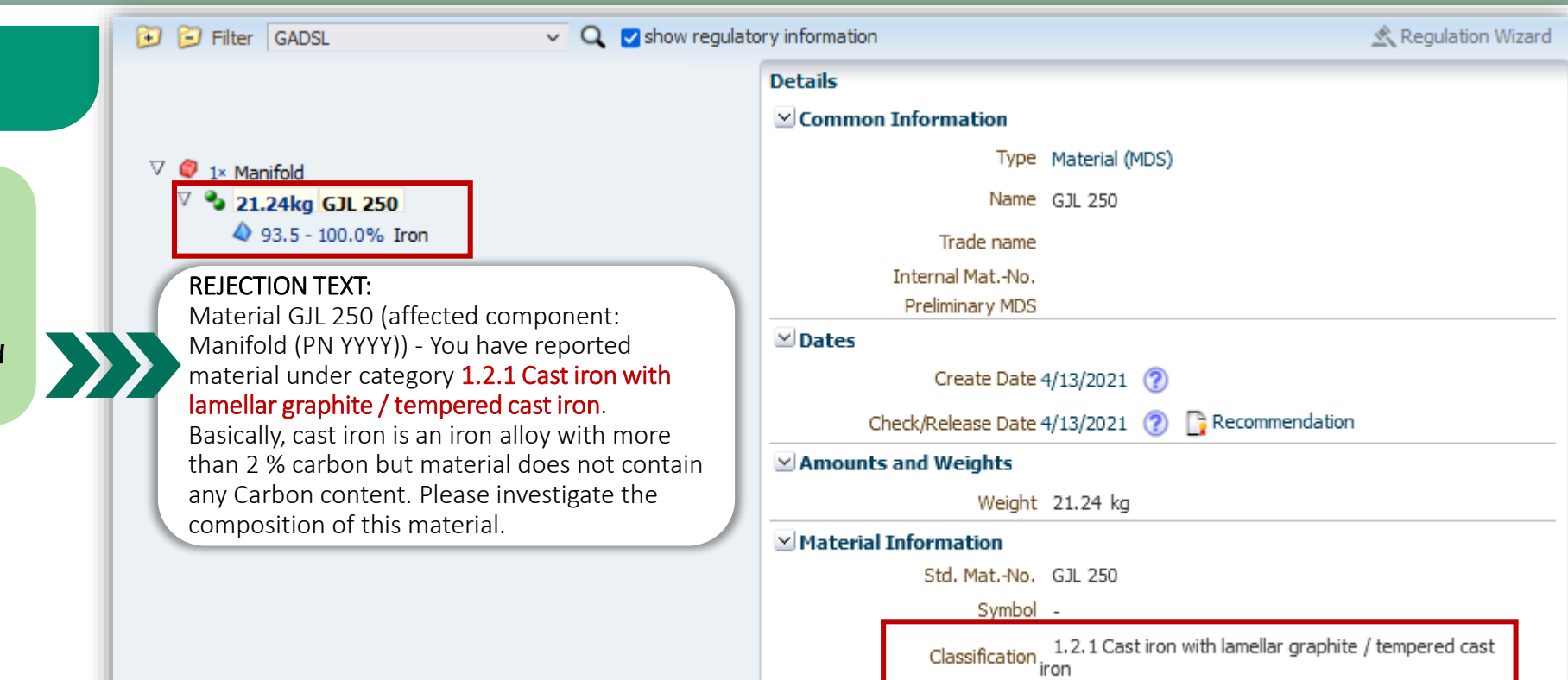

SCIP Material Category -

- 1. Check the basic substance breakdown of the material being called out. In some cases, the IMDS check will issue a warning on some materials with suspicious classification but not for all. Therefore, to ensure compliance, the owner has to manually check this field.
- 2. Use the IMDS Recommendation Annex 001a document for guidance in checking if the classification used is appropriate against the basic substance breakdown of the material.
- 3. Correct the "Classification" of the affected material as necessary. If the material datasheet used came from your supplier, ask your supplier to make the necessary changes to the material data sheet and use the revised version to resubmit.

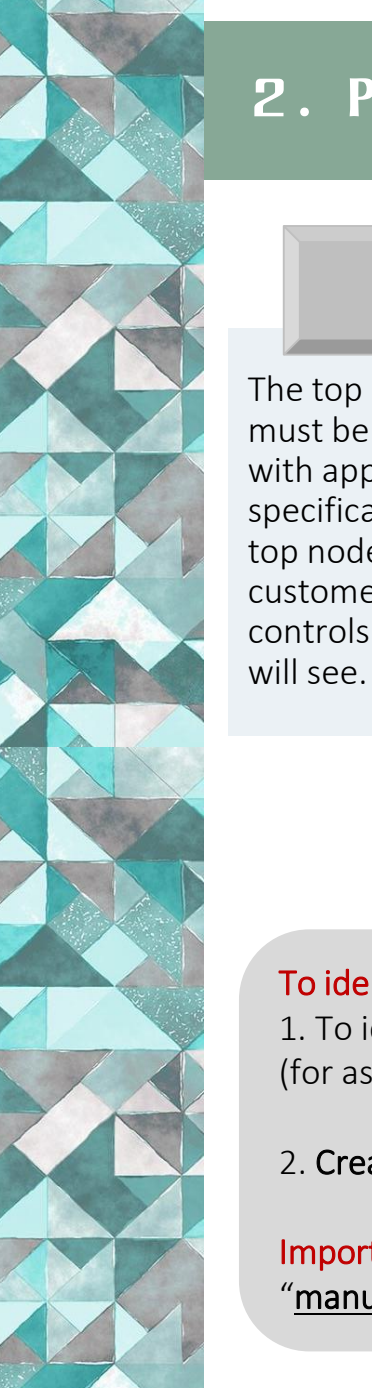

### **2. PART DESCRIPTION**

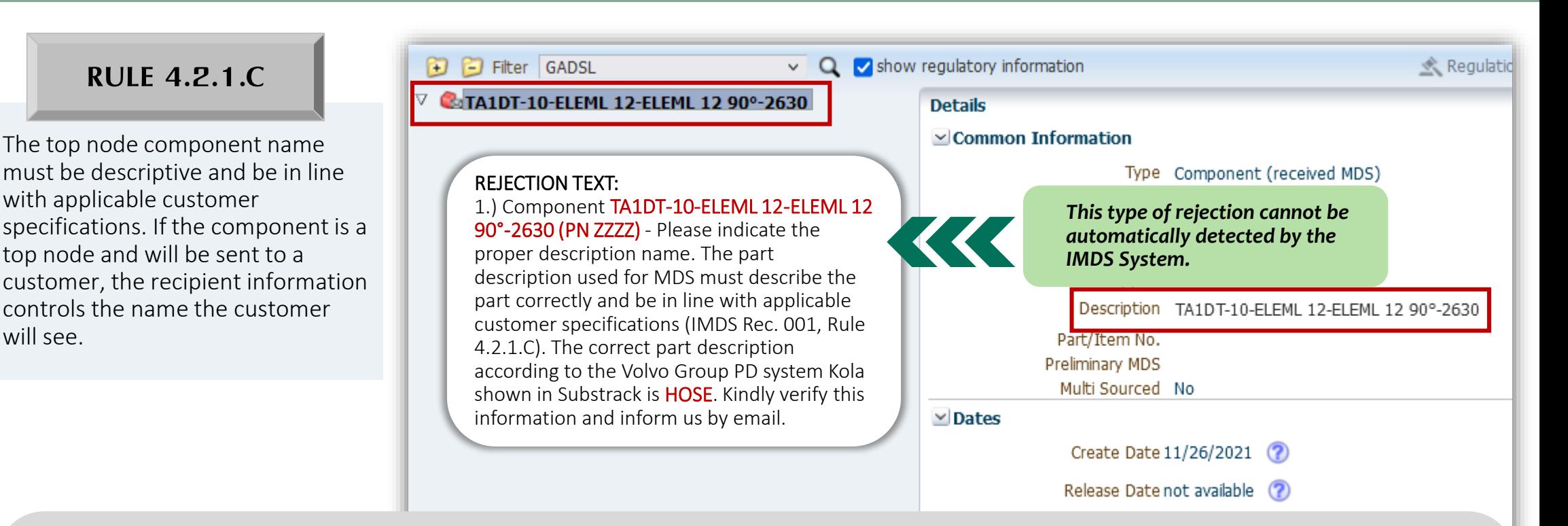

#### To identify, correct and avoid this type of rejection:

1. To identify this error, manually double-check the "Part name/description" using the Part Drawing (for single components) and Bill of Materials (for assemblies) as basis.

2. Create a new version of the datasheet and edit the Part Description according to what is in the Part Drawing or the Bill of Materials.

Important Note: This type of error is not detectable by the system through its checking functionality. Therefore, it is very important that "manual checking" must be done to avoid this type of rejection

#### **3. APPLICATION CODES**

If a substance in a material MDS is **RULE 4.4.5.A** If a substance in a material MDS is **RULE 4.4.5.B** The application code must reflect the real application-relevant, the correct application code must be assigned when the material  $\nabla$  Co 1x Diode SMD → 92.5% Lead  $\spadesuit$  5.0% Tin

*This type of error can be automatically detected in IMDS if the application code used is already cancelled.*

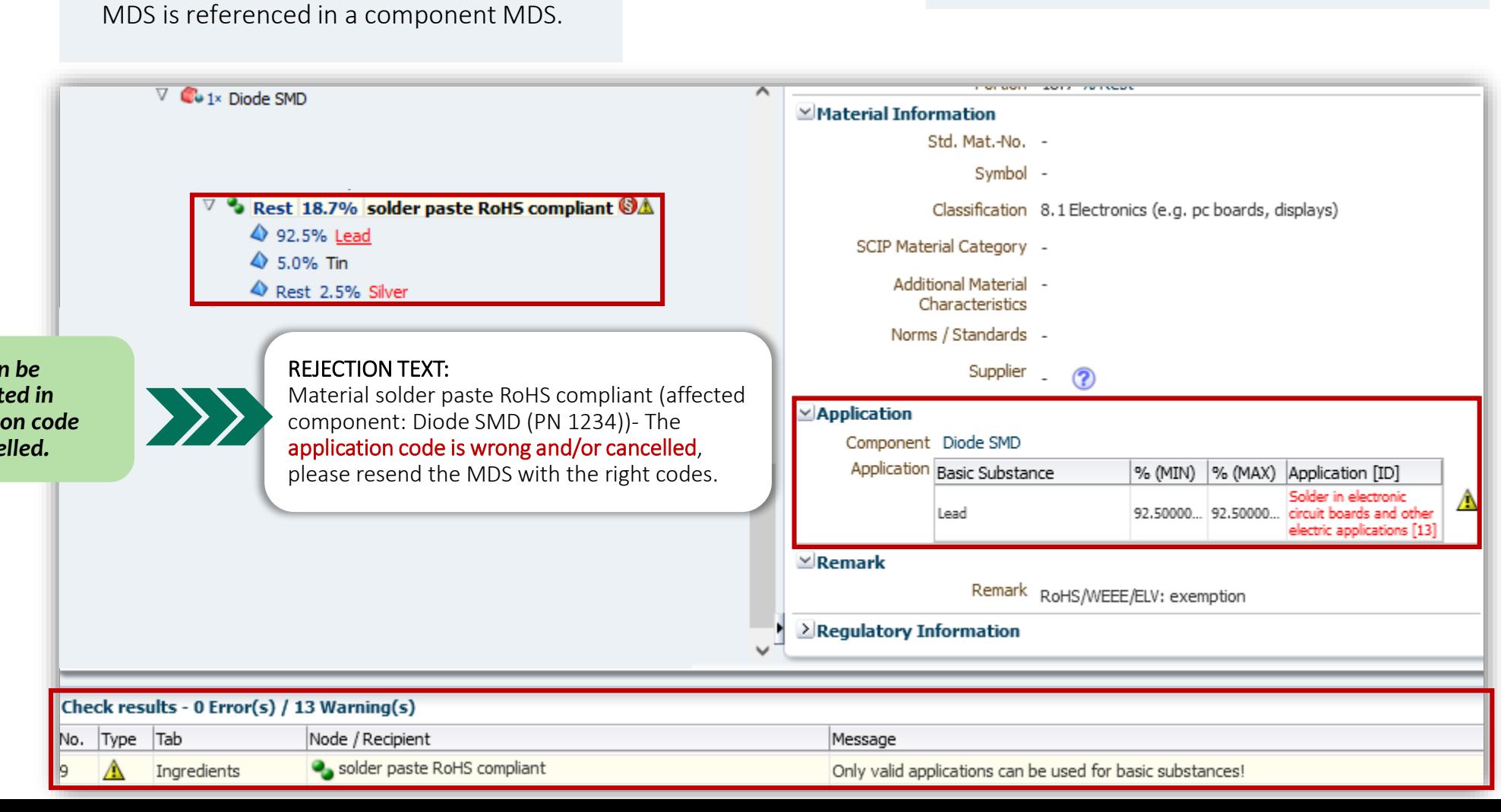

**RULE 4.4.5.B**

use of the material within the component.

### **3. APPLICATION CODES**

2x STUD M5 M780

△ 0.0 - 0.5% Carbon

Rest 99.35% Iron

← 0.0 - 0.34% Sulphur

◆ 0.0 - 0.35% Lead

 $\spadesuit$  0.0 - 0.11% Phosphorus

O

 $\overline{\mathbb{V}}$ 

If a substance in a material MDS is application-relevant, the correct application code must be assigned when the material MDS is referenced in a component MDS. **RULE 4.4.5.A** If a substance in a material MDS is **RULE 4.4.5.B** The application code must reflect the real

<sup>0</sup> 2.7g Property Class 14H (Steel for set screws and similar threaded fas

**RULE 4.4.5.B**

use of the material within the component.

14021) Post-Industrial Recyclate that has been diverted from the waste stream during a manufacturing process. Excluded is reutilization of materials, such as rework, regrind or scrap generated in a process and capable of being reclaimed within the same process that generated it (home scrap recycling)  $-96$ 

Content of post-industrial/pre-consumer recyclate (see ISO

Content of post consumer recyclate (see ISO 14021)

Post-Consumer Recyclate has been generated by households or by commercial, industrial and institutional facilities in their role as end-users of the product which can no longer be used for its intended purpose. This includes returns of material from the distribution chain

Application

Component STUD M5 M780

Application Basic Substance % (MIN) % (MAX) Application [ID] Lead  $\circ$ 0.35 Valve seats [15]

> Remark Carbon Steel, Case Hardening Steel, Free Cutting Steel, Free Steel

*This type of rejection cannot be automatically detected by the IMDS System.*

 $\vee$  Remark

 $\checkmark$ 

KK

#### REJECTION TEXT:

1.) Material Property Class 14H (Steel for set screws and similar threaded fasteners with specific hardness class (affected component: STUD M5 M780 (PN XXXX))- The part contains Lead which in this application is restricted according to Volvo STD 100-0005. Volvo requests you to contact your responsible buyer to initiate the phase out plan for this content.

### **3. APPLICATION CODES**

If a substance in a material MDS is application-relevant, the correct application code must be assigned when the material MDS is referenced in a component MDS. **RULE 4.4.5.A** If a substance in a material MDS is **RULE 4.4.5.B** The application code must reflect the real

**RULE 4.4.5.B**

use of the material within the component.

#### To identify, correct and avoid this type of rejection:

1. During checking, the Application Code will be used as the basis to determine if the "Use / Presence" of the said Prohibited substance is currently "Exempted or Not". For some basic substances (e.g. 4 Heavy Metals (Lead, Cadmium Hex Chrome, Mercury), an Application Code must be selected when the material containing one of these substances is first attached to a component type parent node. The substances requiring an application code are generally substances whose use in automotive products is limited to certain applications.

2. To correct this rejection, when choosing the appropriate application code, ensure that it must correspond with the type of "Part" and "Classification" of the material where the basic substance is present.

3. If you created the datasheet, investigate the material and consult the buyer for the appropriate application code. If the material was sent to you by a supplier ask them to investigate and change if necessary.

Important Note: There are some cases wherein this type of error is not detectable by the system through its checking functionality. Therefore, it is very important that "manual checking" must be done to avoid this type of rejection.

If the portion type "range" is selected, the following maximum portion ranges apply:

#### **RULE 4.5.4.B**

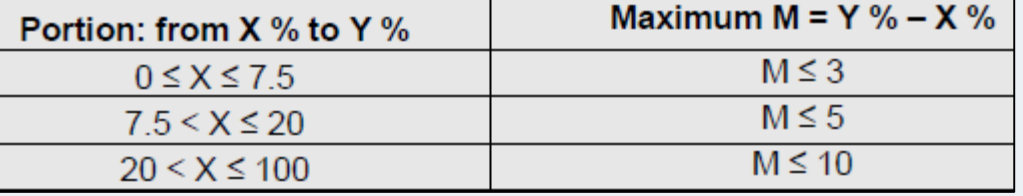

If ranges are used (example:  $2\% - 8\%$ ), the smaller number defines the row and M value in the table to be used. Consequently, the range  $2\% - 8\%$  is not allowed because for the lower limit 2 %, the maximum Y value is 5 (2 + 3 = 5).

*This type of error can be automatically detected in IMDS when the "execute check" is done.* 

#### REJECTION TEXT:

Basic Substance Aluminum (attached under Material COATING – TOPCOAT (affected component: XXXX(PN YYYY))) - The reported substance content is not within the allowed range. The range 20% - 26% is not allowed because for the lower limit 20%, the maximum limit should be  $25\%$  (20 + 5 = 25) and not 26%. The maximum range value should be ≤ 5. Please refer to IMDS Recommendation 001 for guidance (Rule 4.5.4.B). I suggest that you report the portion to a fixed percentage (e.g. P%).

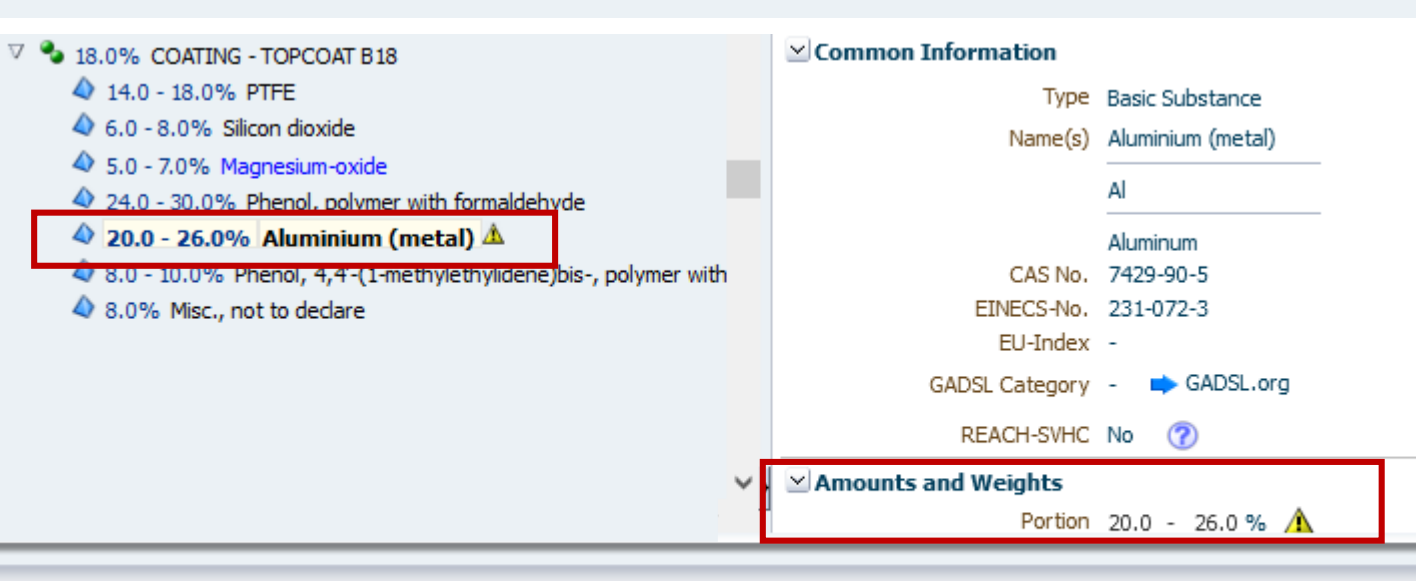

#### eck results - 1 Error(s) / 154 Warning(s)

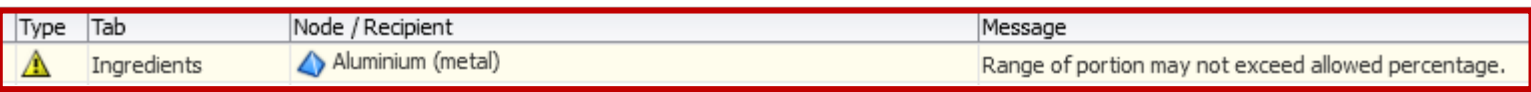

If the portion type "range" is selected, the following maximum portion ranges apply:

#### **RULE 4.5.4.B**

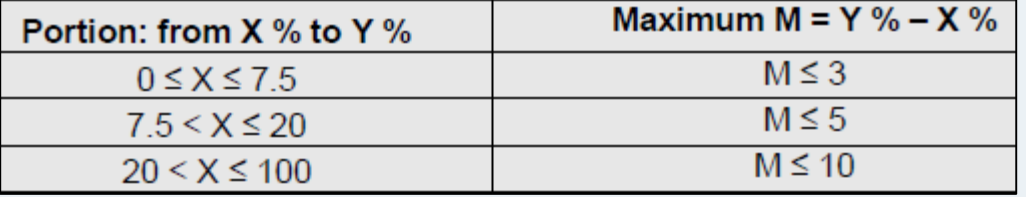

If ranges are used (example:  $2\% - 8\%$ ), the smaller number defines the row and M value in the table to be used. Consequently, the range 2 % – 8 % is not allowed because for the lower limit 2 %, the maximum Y value is 5 (2 + 3 = 5).

- 1. To identify this error, click the "Execute Check" functionality in IMDS.
- 2. A "warning message" about the presence of substances with incorrect portion range in the material will appear in the "Check results" window. Double-click on the warning message to get to the affected basic substance.
- 3. Correct the reported portion range by referring to the IMDS Recommendation 001.

### **5. PART STRUCTURE**

#### **RULE 4.1.A**

Child nodes of the same parent node must be of the same type (ex. a component parent node may consist of all component child nodes or all material child nodes, but not a mixture of component and material child nodes).

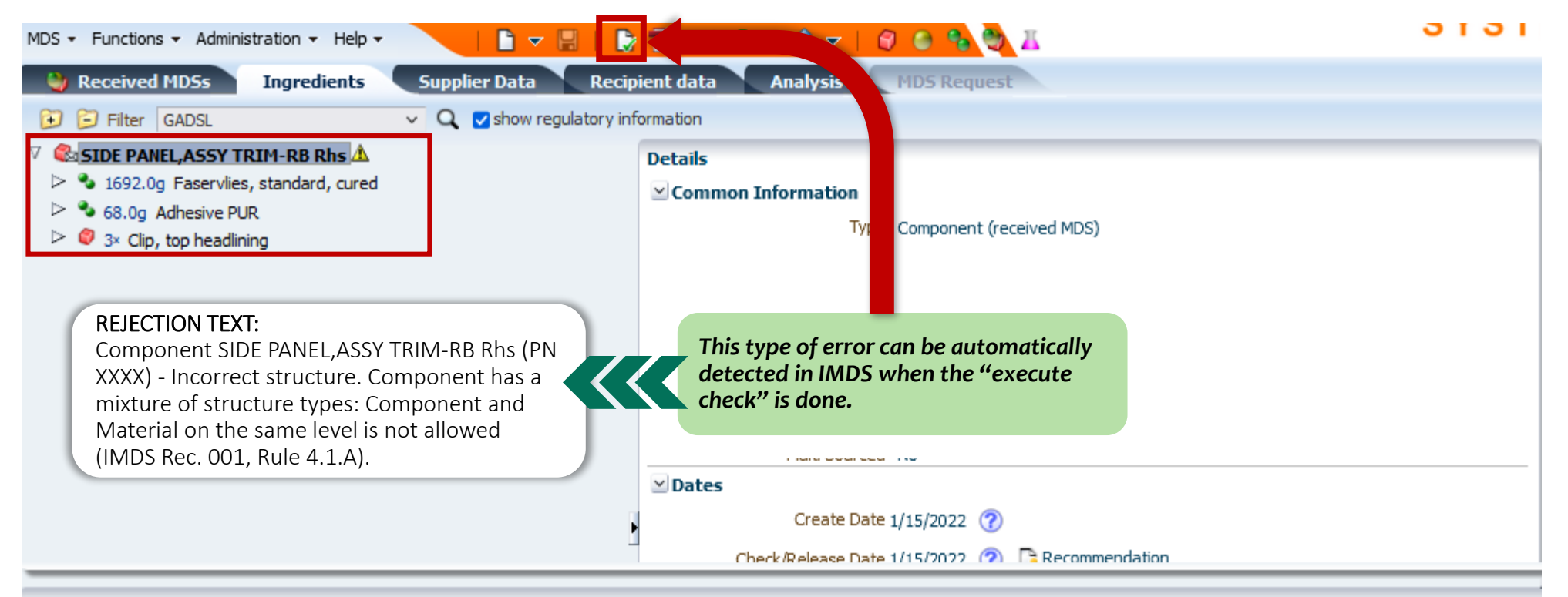

#### Check results - 0 Error(s) / 1 Warning(s)

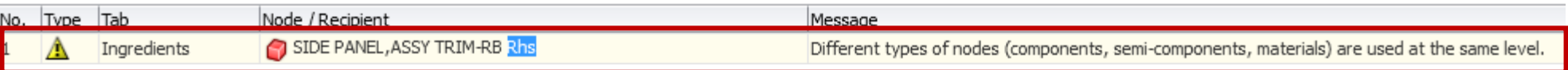

### **5. PART STRUCTURE**

**RULE 4.1.A**

Child nodes of the same parent node must be of the same type (ex. a component parent node may consist of all component child nodes or all material child nodes, but not a mixture of component and material child nodes).

- 1. To identify this error, click the "**Execute Check**" functionality in IMDS.
- 2. A "**warning message**" about the mixture of different types of nodes will appear in the "Check results" window. Double-click on the warning message to get to the affected component.
- 3. Correct the error on the Part Structure. This may require restructuring the datasheet, making sure that the same type of child nodes are attached at the affected parent node. Refer to the **IMDS Recommendation 001** document for guidance in the proper creation of datasheet structures. Perform the "**Execute Check**" functionality in IMDS. The "**warning message**" should disappear after making the correction.

### **6. RECIPIENT -SPECIFIC INFORMATION**

### **VOLVO GROUP AND VCE SPECIFIC GUIDELINE**

There may be additional customer-specific requirements that cannot be harmonized, example: requirements concerning the recipient-specific information. For Volvo Group and VCE, a correct PARMA ID must be assigned in the Supplier code field in the Recipient Data tab.

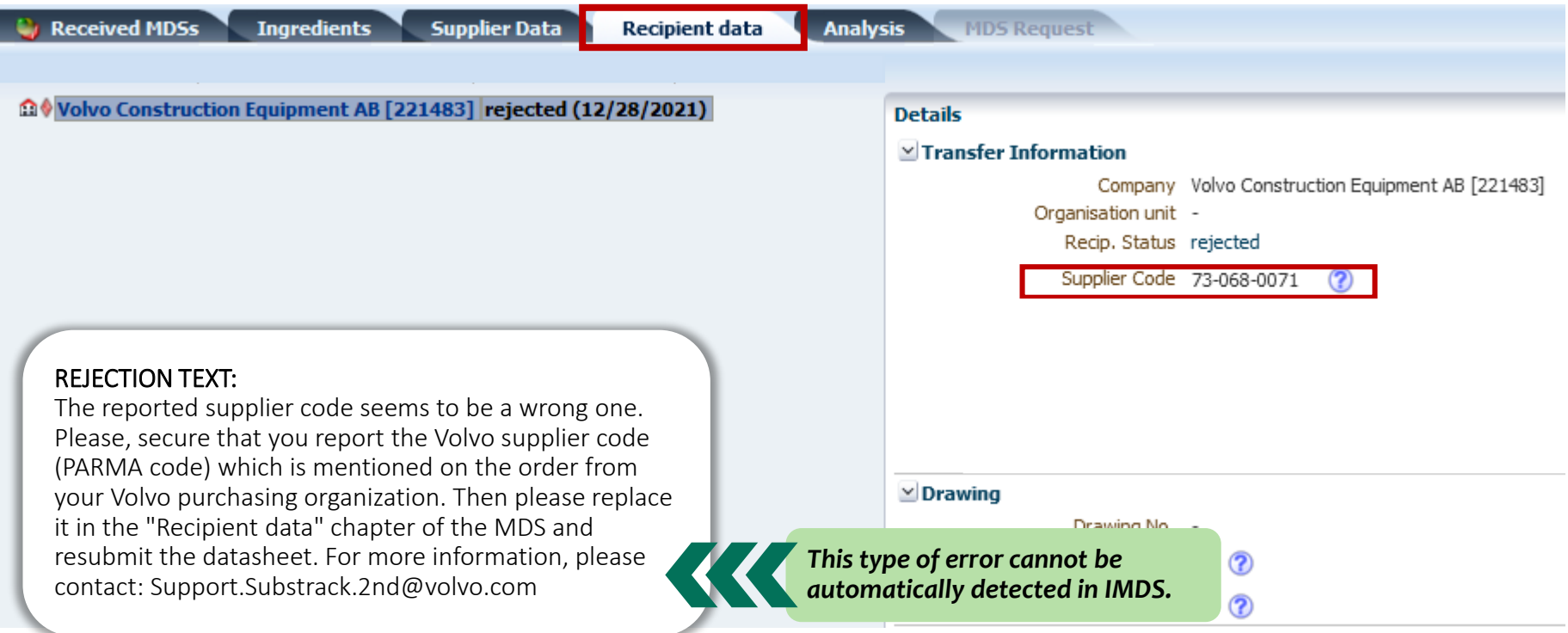

### **6. RECIPIENT -SPECIFIC INFORMATION**

### **VOLVO GROUP AND VCE SPECIFIC GUIDELINE**

There may be additional customer-specific requirements that cannot be harmonized, example: requirements concerning the recipient-specific information. For Volvo Group and VCE, a correct PARMA ID must be assigned in the Supplier code field and the Volvo Part Number must be entered in the Part number field in the Recipient Data tab.

- 1. Go to the Recipient Data Tab.
- 2. Edit the Supplier Code information by typing in your assigned Parma ID in the "Supplier code" field and the Volvo Part Number in the "Part Number field. **You can contact Volvo Purchasing if you do not have these information.**

### **7.1 Mixed Materials**

# **RULE 4.4.2.G**

Every homogeneous material has to be described as a separate material. For information about the definition of "homogeneous", refer to IMDS 001 Annex I, section 1.1. If a material parent node has material child nodes, the material represented by the parent node must be homogeneous. Two or more materials forming layers cannot be regarded as homogeneous. Example: Zinc coating on steel or paint layers cannot be reported as a material with sub-materials, as the top material is not homogeneous.

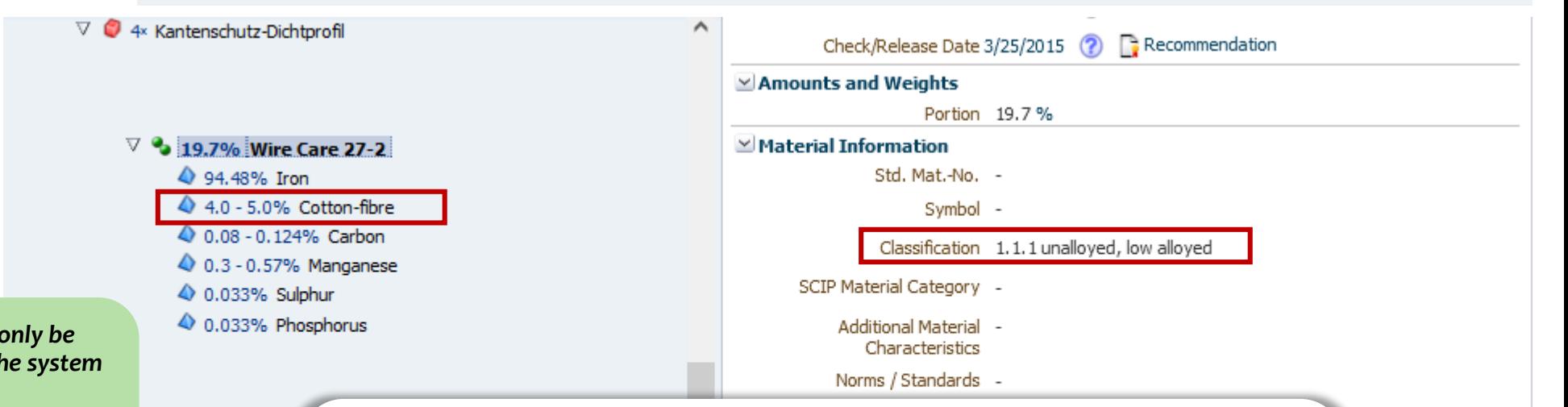

*This type of error can partially detected by the system in a partially detected by the system in a partially detected by the system of the system in a matricular matricular by the system of the system of the system of the system state state sta through its checking functionality. Therefore, it is very important that "manual checking" must be done to avoid this type of rejection.*

#### REJECTION TEXT:

1.) Material Wire Care 27-2 (affected components: Kantenschutz-Dichtpr. (PN 12345)) - You have reported a *mixed material*. Mixture of different substances in one material datasheet is not allowed. Every homogeneous material has to be described as a separate material. [IMDS Rec. 001, Rule 4.4.1.D]. For information about the definition of homogeneous, refer to IMDS Rec. 001 Annex I, section 1.1. Please investigate the presence of 4-5% Cotton-fibre in material reported as steel and classify this accordingly as well.

vclate (see ISO

### **7.1 Mixed Materials**

# **RULE 4.4.2.G**

Every homogeneous material has to be described as a separate material. For information about the definition of "homogeneous", refer to IMDS 001 Annex I, section 1.1. If a material parent node has material child nodes, the material represented by the parent node must be homogeneous. Two or more materials forming layers cannot be regarded as homogeneous. Example: Zinc coating on steel or paint layers cannot be reported as a material with sub-materials, as the top material is not homogeneous.

#### To identify, correct and avoid this type of rejection:

- **1. Check the basic substance breakdown** of the material being called out. In some cases, the IMDS check will issue a warning on some materials with incorrect material breakdown(i.e. wildcards/jokers exceeding 10%). Therefore, to ensure compliance, the owner has to manually check this field.
- **2. Use the IMDS Recommendation 001a document for guidance** in checking if the material breakdown is reported properly .
- **3. Correct the datasheet** of the affected material as necessary. If the material datasheet used came from your supplier, ask your supplier to make the necessary changes to the material data sheet and use the revised version to resubmit.

**Important Note:** Material Breakdown errors can only be partially detected by the system through its checking functionality. Therefore, it is very important that **"manual checking"** must be done to avoid this type of rejection.

### **7.2 Confidential Substances**

# **RULE 4.5.2.B**

If a GADSL update changes the status of substances that are marked as confidential in a material MDS, the respective material MDS must be updated accordingly so that the substance is no longer marked confidential. MDSs containing this material MDS also must be up-dated along the supply chain.

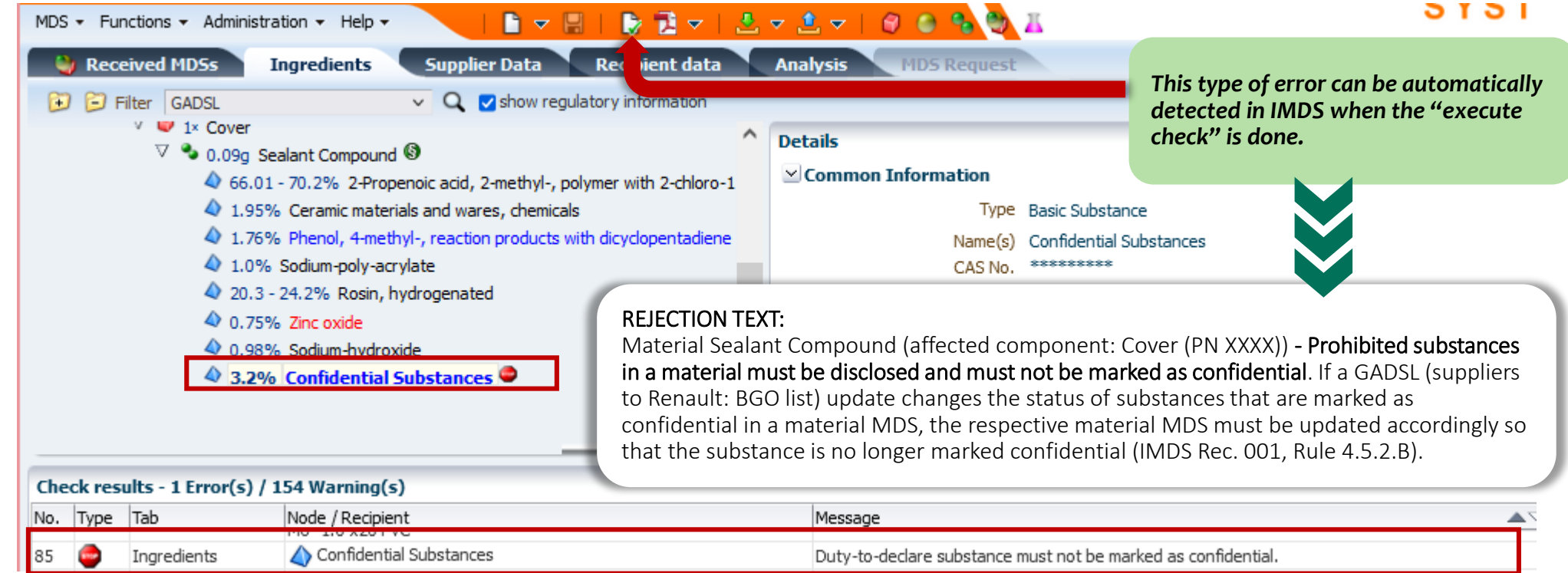

### **7.2 Confidential Substances**

**RULE 4.5.2.B**

If a GADSL update changes the status of substances that are marked as confidential in a material MDS, the respective material MDS must be updated accordingly so that the substance is no longer marked confidential. MDSs containing this material MDS also must be up-dated along the supply chain (see section 3.2).

#### To identify, correct and avoid this type of rejection:

- **1. Check the basic substance breakdown** of the material being called out. In some cases, the IMDS check will issue a warning on some materials with incorrect material breakdown(i.e. wildcards/jokers exceeding 10%). Therefore, to ensure compliance, the owner has to manually check this field.
- **2. To fix this issue, mark the confidential substance as unclassified.**
- **3. Correct the datasheet of the affected material** as necessary. If the material datasheet used came from your supplier, ask your supplier to make the necessary changes to the material data sheet and use the revised version to resubmit.

**Important Note:** Material Breakdown errors can only be partially detected by the system through its checking functionality. Therefore, it is very important that **"manual checking"** must be done to avoid this type of rejection.

### **7.3 Liquids and Gases, Reactive Substances and Ions**

# **RULE 4.4.1.B**

A material must be described in its end state. Only basic substances contained in the final material are to be reported (example: cured adhesives or paint coatings are entered without the evaporating solvents).

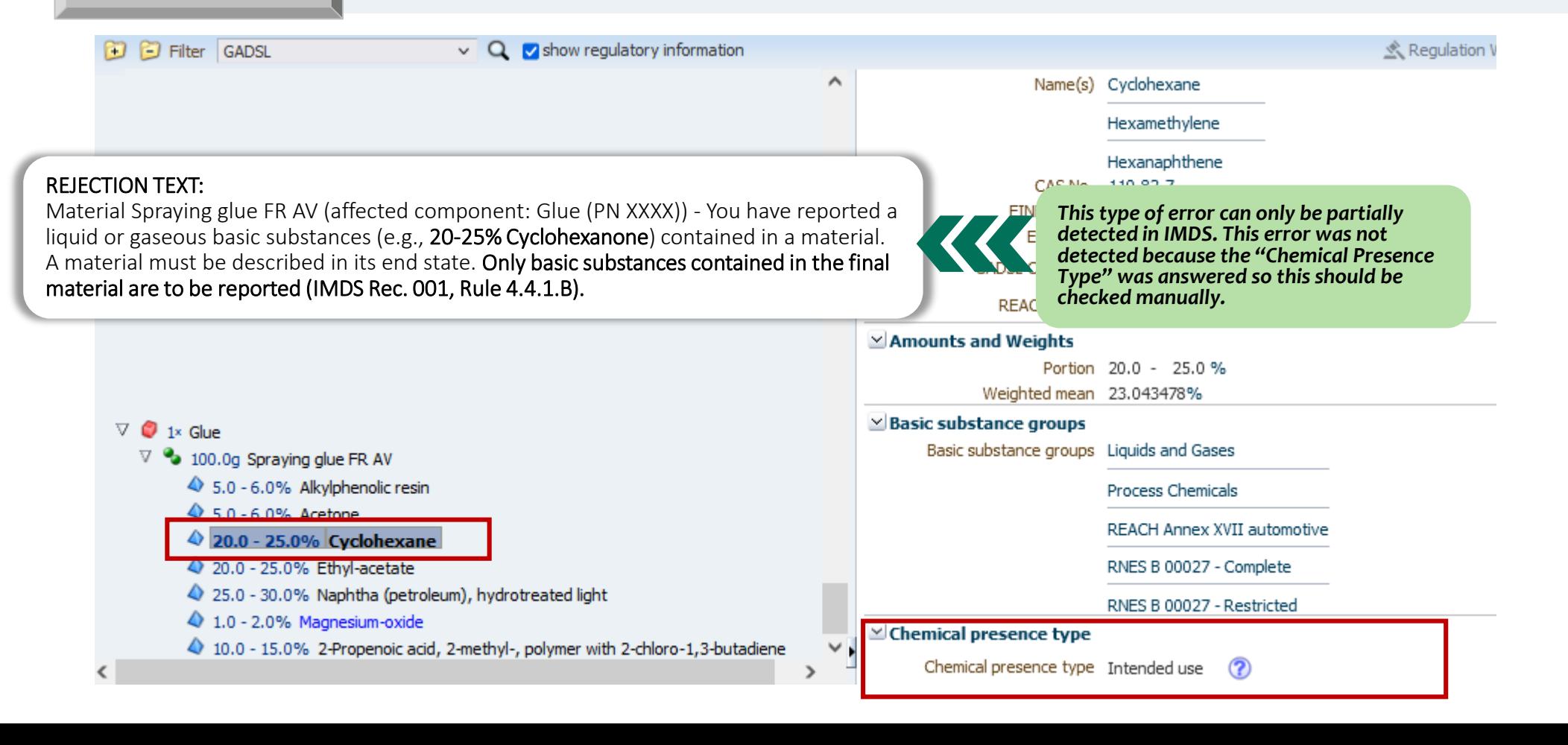

### **7.3 Liquids and Gases, Reactive Substances and Ions**

# **RULE 4.4.1.B**

A material must be described in its end state. Only basic substances contained in the final material are to be reported (example: cured adhesives or paint coatings are entered without the evaporating solvents).

- **1. Check the basic substance breakdown** of the material being called out. Investigate the presence of the substance(s) and whether or not the material is reported in its final form in the vehicle. In some cases, the IMDS check will issue a warning on some materials with the presence of liquids and gases, reactive substances or ions if contained to more than 1% in a material (excluding classification 9.x).
- **2. Use the IMDS Recommendation 001a document** for guidance in checking if the material breakdown is reported properly .
- **3. Correct the datasheet of the affected material** as necessary. If the material datasheet used came from your supplier, ask your supplier to make the necessary changes to the material data sheet and use the revised version to resubmit.
- **Important Note:** Material Breakdown errors can only be partially detected by the system through its checking functionality. Therefore, it is very important that **"manual checking"** must be done to avoid this type of rejection.

# **8. MATERIAL NAME**

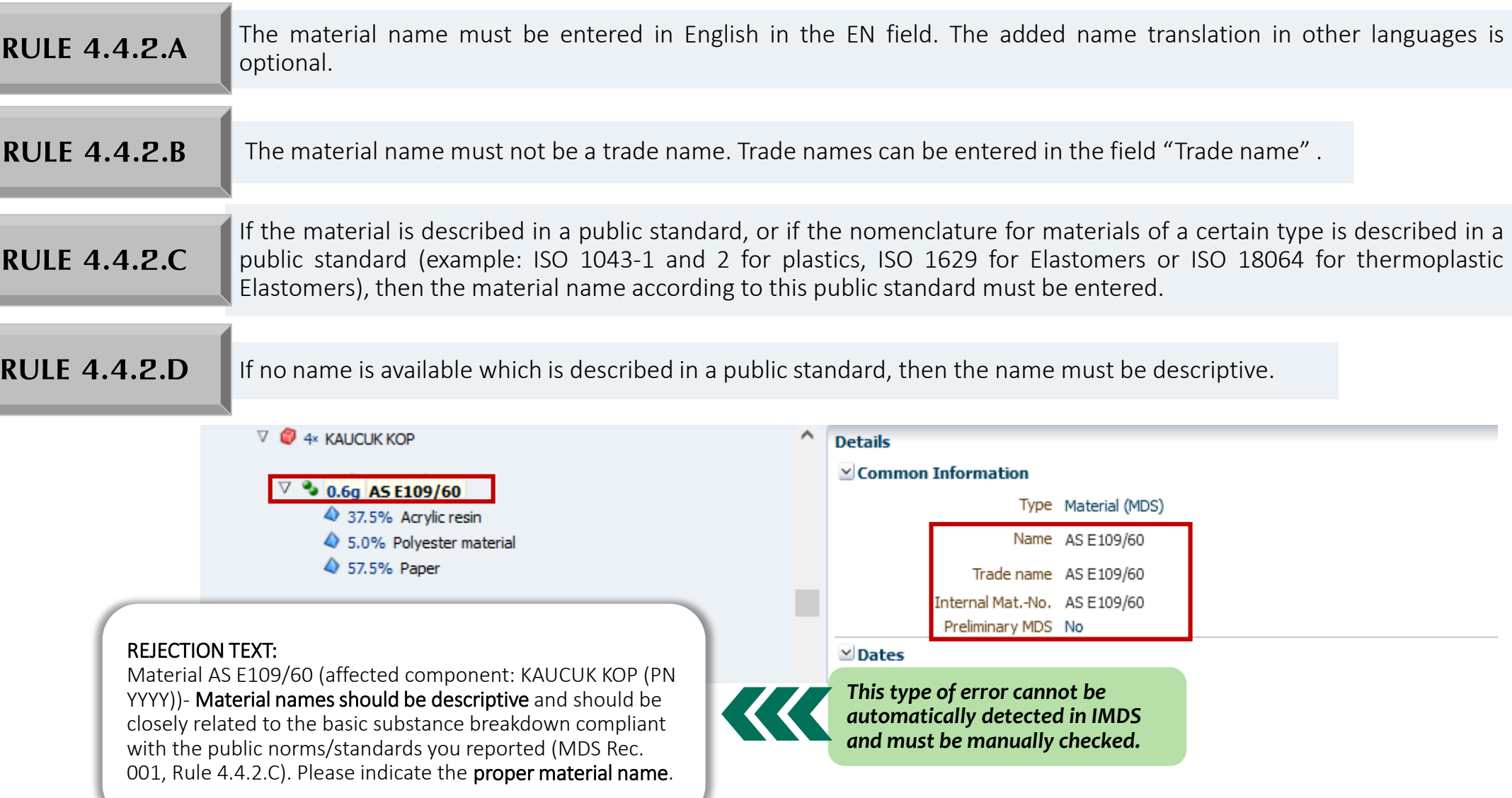

### **8. MATERIAL NAME**

#### To identify, correct and avoid this type of rejection:

1.To identify this error**, "manually " double-check the Material Names** used in every part present in the datasheet. It must correspond to the Basic Substance Breakdown and Classification used in the material. **For Steels – EN 10027, JIS norms, example: STM-C 540 For Aluminum Alloys – EN 573, JIS norms, example: Al-Si12 For Copper Alloys – ISO norms, example: CuAl5 For Plastics – ISO 1043-1 and ISO 1043-2, example: PE-LD For Elastomers – ISO 1629, example: ACM For Thermoplastic Elastomers – ISO 18064, example: TPA-ES** 2. If no name is available which is described in a public standard, then the name must be descriptive. Examples are:

Aluminum alloy Adhesive layer Basecoat, clear coat Glass Propellant, airbag Lubricant

3.For a (non-standard) descriptive name, the material name should identify the category **(example: metal, polymer, mineral, propellant, organic, lubricant).** 

4.To correct this rejection, If the material datasheet used came from your supplier, asked your supplier to make the necessary changes to the material name and used the revised version to resubmit.

**Important Note:** This type of error is not detectable by the system through its checking functionality. Therefore, it is very important that "manual checking" must be done to avoid this type of rejection

### **9. PRESENCE OF SVHC**

#### **VOLVO SPECIFIC REQUIREMENTS**

IMDS helps both supplier and manufacturer to monitor and identify the presence of Substances of Very High Concern (SVHC) such as GADSL substances, REACH substances, ELV substances and many more.

Aside from legislations concerning REACH, ELV and etc., Volvo Group has published different Standards concerning restrictions with respect to the use of certain chemical substances.

Some of these Standards are:

- STD 100-0002 Chemical Substances which must not be present in processes or products within the Volvo Group (VOLVO'S BLACK LIST)
- STD 100-0003 Chemical Substances which should not be present in processes or products within the Volvo Group (VOLVO'S GREY LIST)
- STD 100-0005 Chemical Substances which must not be present in Volvo Group products placed on the market (VOLVO'S RED LIST)

These standards are available at: <https://bit.ly/35DCLaz>

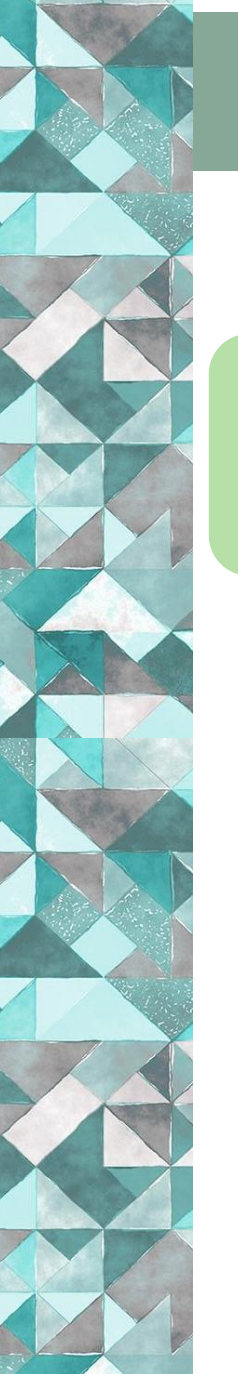

### **9. PRESENCE OF SVHC**

*This type of error cannot be automatically detected in IMDS and must be manually checked. However, most SVHCs are in red in IMDS.*

#### $\nabla$   $\bigcirc$  1x Upholstery N21  $\triangle$

 $\nabla$  1x Uph RC LHD Space

 $\triangleright$  966.0g SPACE

- $\nabla$  300.0g Spunbond PP Black with UV/FR
	- $\nabla$  <sup>9</sup> 100.0% PP Black with UV/FR
		- Rest 94.5% PP-Fibre
		- 2.0 3.0% Pigment portion, not to declare
		- 4 2.0% Decabromodiphenylether

47 1.0% Polyethylene

#### REJECTION TEXT:

Material PP Black with UV/FR (affected component: Uph RC LHD Space (PN XXXX))-The part contains DecaBDE (CAS 1163-19-5) which is forbidden in parts in EU according to REACH Annex XVII after 2 March 2019 because it constitutes a very high risk for health or environment. It is restricted/ prohibited in most countries where our products are sold and will be prohibited globally in beginning of 2019 because it has been identified as a Persistent Organic Pollutant (POP). The substance should be phased out via PPCN. If not possible contact your responsible buyer.

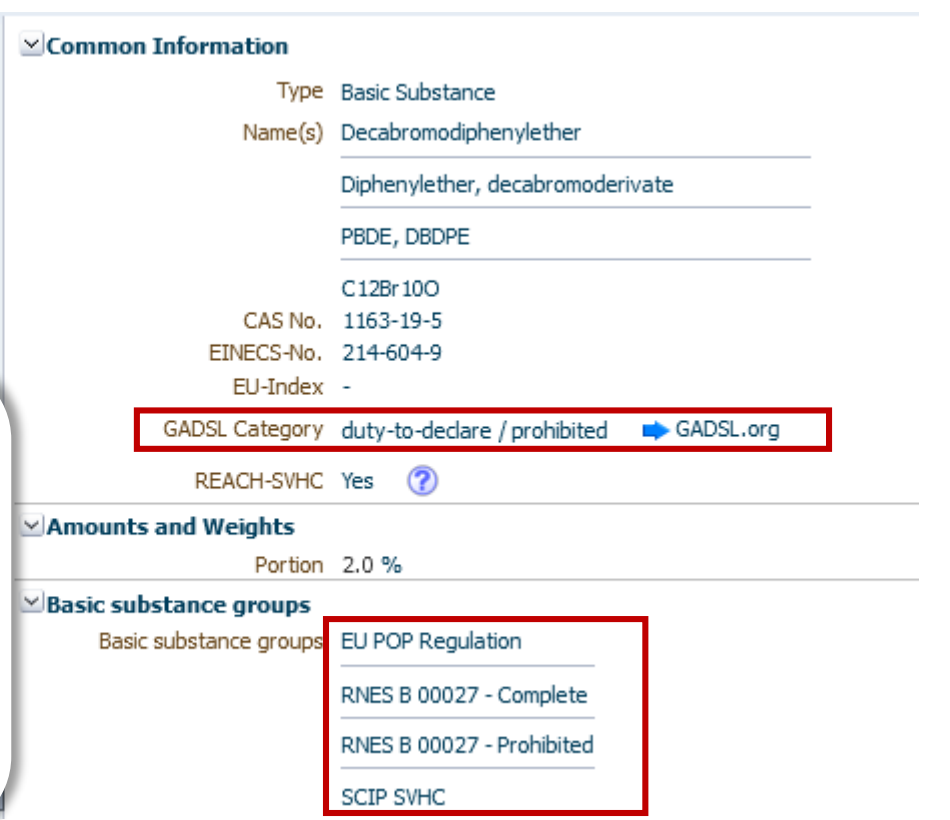

#### To identify, correct and avoid this type of rejection:

1.To identify this error**, "manually " double-check the basic substances** used in every material present in the datasheet. **-For Application Relevant SVHCs,** make sure that the appropriate application ID is used**. -For SVHCs with no application code, consult, coordinate,** or **communicate** with your **assigned buyer** in **Volvo Group** for the best course of action.

Important Note: This type of error is not detectable by the system through its checking functionality. Therefore, it is very important that "manual checking" must be done to avoid this type of rejection

 $\hat{\phantom{a}}$ 

# **10. PRELIMINARY DATASHEETS**

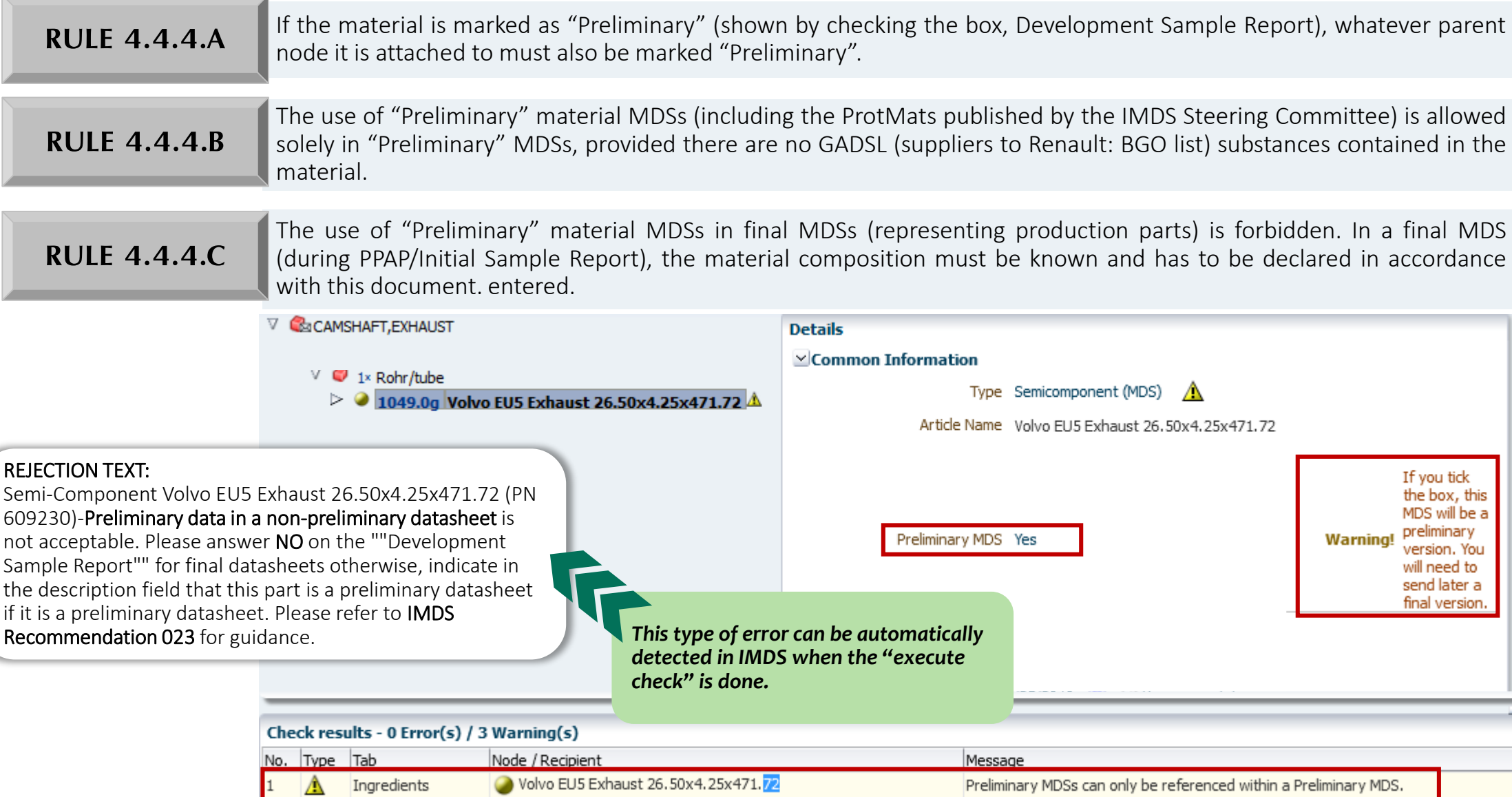

### **10. PRELIMINARY DATASHEETS**

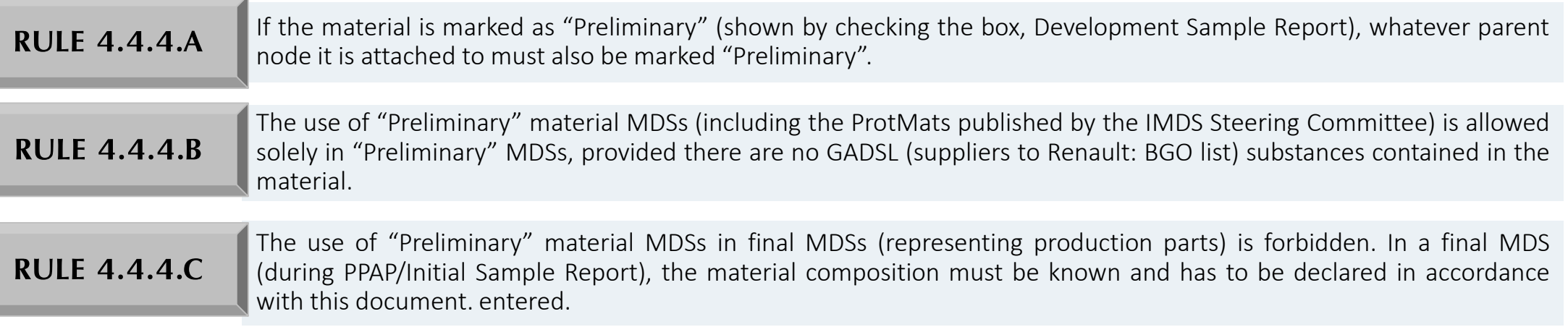

#### To identify, correct and avoid this type of rejection:

1. To identify this error, click the "Execute Check" functionality in IMDS.

2.A "warning message" about the presence of "Development Sample datasheet" will appear in the "Check results" window. Double-click on the warning message to get to the affected datasheet.

3. Correct the affected material as necessary. Ensure that the "Development Sample Report" field is answered "NO". Perform the "Execute Check" functionality in IMDS. The "warning message" should disappear after making the correction.

#### A D D I T I O N A L I N F O R M A T I O N : U P D A T I N G B P R (BIOCIDAL PRODUCT REGULATION)

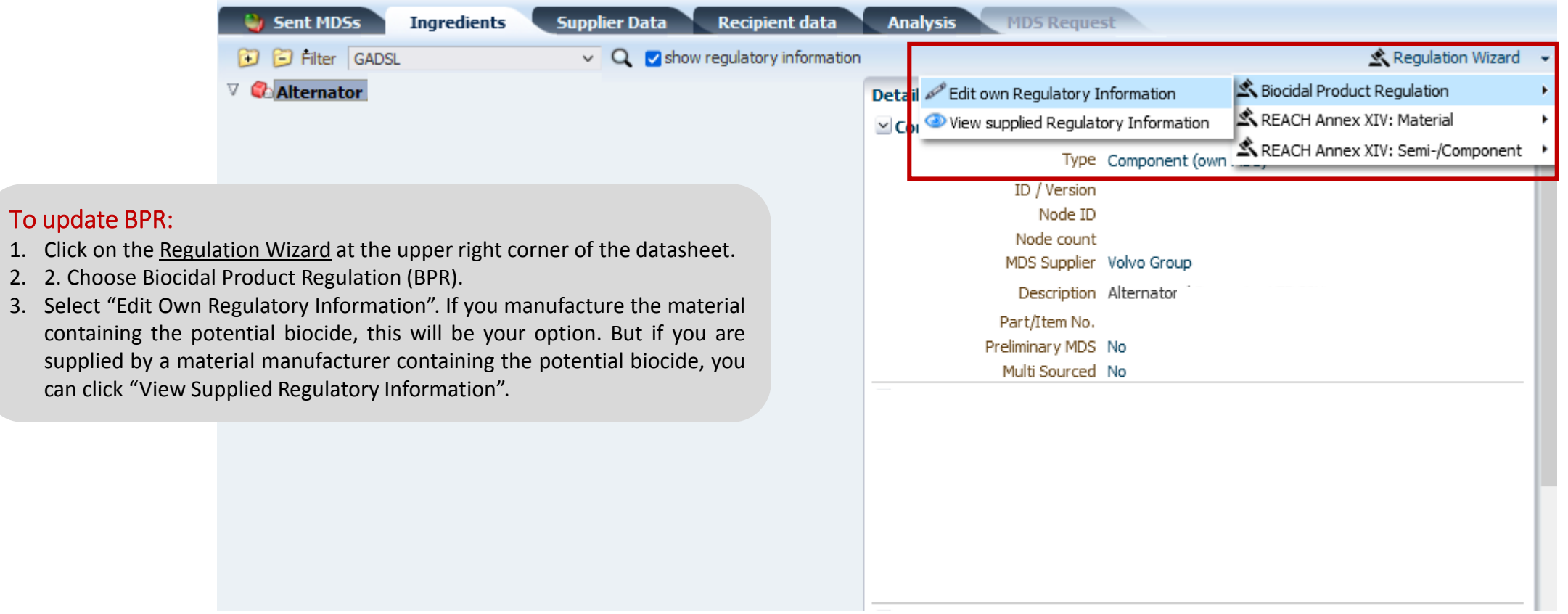

#### A D D I T I O N A L I N F O R M A T I O N : U P D A T I N G B P R (BIOCIDAL PRODUCT REGULATION)

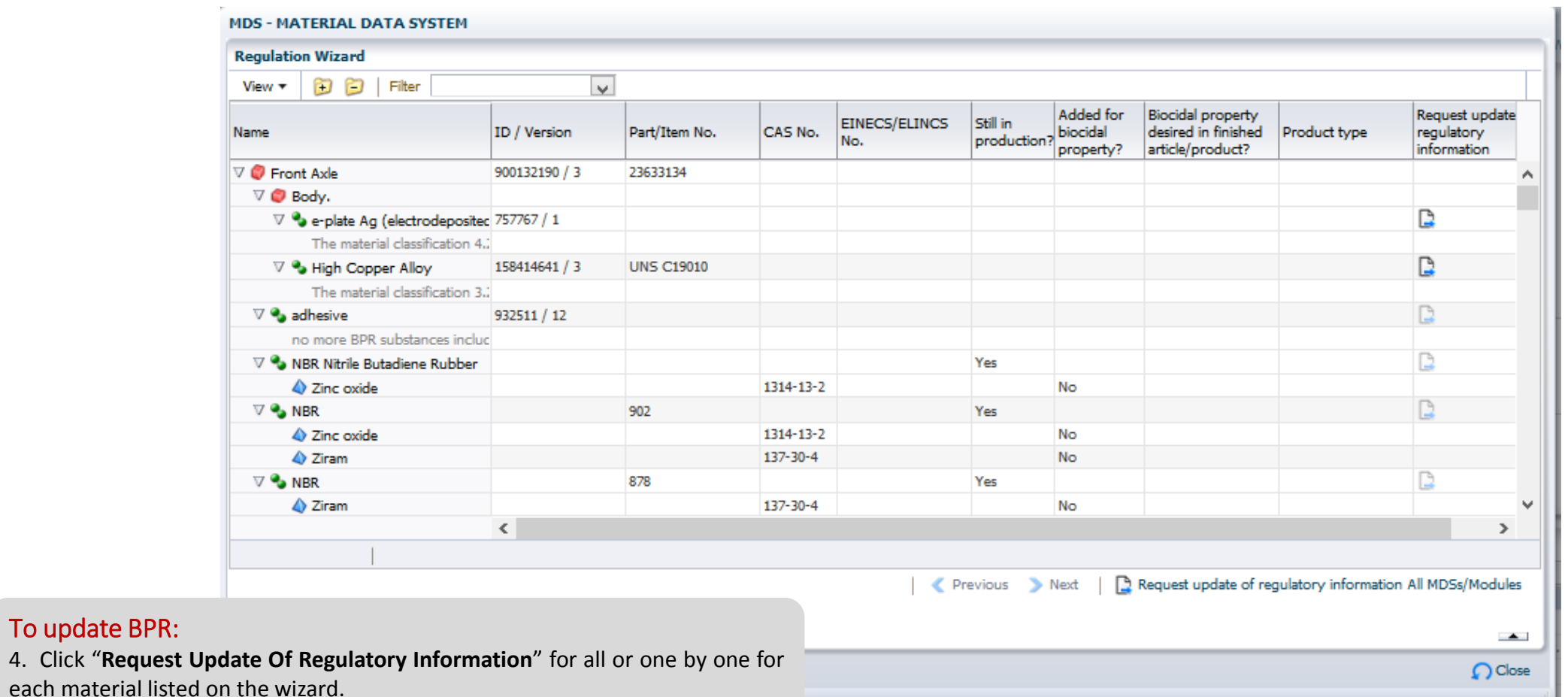

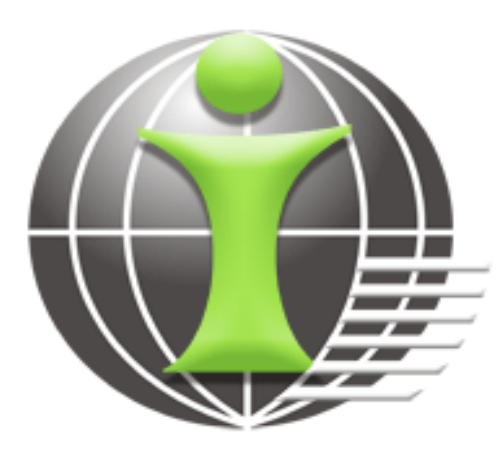

# INTRINSIC CONSULTANCY AND TECHNOLOGY SOLUTIONS INC.

[information@i-ntrinsic.com](mailto:information@i-ntrinsic.com) 6322) 402 - 0153 (Philippines) (1) 248 - 537 - 0758 (USA) 46) 313 - 613 - 524 (Sweden)

14th floor Park Centrale Tower, IT Park Lahug, Cebu City, Philippines

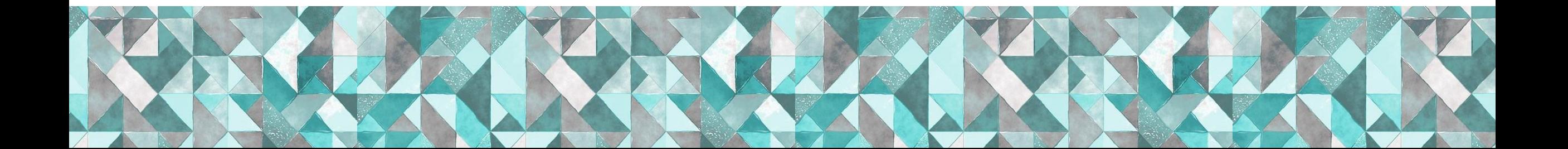